# **Guia de Actualização do Firmware do Receptor CD/USB**

### **Introdução**

- · Este documento descreve o procedimento e as precauções para a actualização do firmware do receptor CD/USB.
- Se ocorrer um erro enquanto estiver a actualizar o firmware, o receptor CD/ USB poderá ficar inutilizável. Certifique-se de que lê cuidadosamente o
- procedimento e as precauções seguintes, antes de actualizar o firmware. · Para obter mais informações sobre o receptor CD/USB, consulte o manual de instruções correspondente ao seu modelo.

### **Modelo Abrangido e Versão de Firmware**

O actualizador pode ser utilizado nas versões de firmware dos modelos indicados .abaixo

Versões de firmware para o Sistema

Ver 7.00 ou anterior  $\rightarrow$  Ver 8.00

Versões de firmware para o dispositivo

Ver 3.11 ou anterior  $\rightarrow$  Ver 3.12

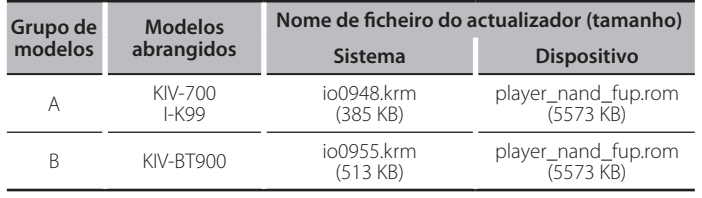

⁄

- -<br>ara saber como verificar a sua versão de firmware, consulte a secção "Verificação da Versão de Firmware".
- · A versão do firmware será "Ver 8.00" para o Sistema ou "Ver 03.12" para o .Dispositivo

### **trabalho de Fluxo**

- Passo 1. Transfira os ficheiros de firmware para o sistema e o dispositivo e copie-os para o dispositivo de memória USB.
- Passo 2. Actualize o firmware do sistema (demora cerca de 15 minutos). Reinicialize o receptor CD/USB.
- Passo 3. Actualize o firmware do dispositivo (demora cerca de 30 segundos). Reinicialize o receptor CD/USB.
- Passo 4. Verifique se o firmware foi actualizado.

### **actualização de suporte do Criação**

Crie o suporte de actualização no seu PC.

- Transfira o actualizador correspondente ao modelo a actualizar. Há dois tipos de ficheiro para o sistema e o dispositivo.
- 2. Copie o actualizador para o dispositivo de memória USB sem criar qualquer pasta.

(≡≣)

- Recomenda-se que o suporte de actualização seja um dispositivo de memória .USB
- Pode também copiar o actualizador para um dispositivo com ficheiros áudio e actualizar o firmware a partir dele.
- · A actualização não pode ser realizada se for copiada para dentro de uma pasta.
- Se o nome de ficheiro do actualizador for alterado, a actualização não poderá ser realizada

### **Firmware do Versão da Verificação**

#### Versões de firmware para o Sistema

- 1. Prima o botão [SRC] e seleccione a opção "STANDBY" (estado de espera).
- 2. Prima o botão [MENU] para aceder ao modo de lista de menus.<br>3. Rode o botão [Volume] até aparecer o menu "Initial Settings" e Rode o botão [Volume] até aparecer o menu "Initial Settings" e prima o
- botão [Volume]. Rode o botão [Volume] até aparecer o menu "System F/W Update" e prima o botão [Volume].
- A versão actual do firmware é exibida.
- 5. Prima o botão [MENU] durante, pelo menos, 1 segundo e prima-o de novo .brevemente

#### Versões de firmware para o Dispositivo

- 6. Prima o botão [SRC] e seleccione a opção "USB". Quando o dispositivo de memória USB não está ligado ao receptor CD/USB, a fonte USB é seleccionada após a ligação do dispositivo de memória USB.
- 7. Prima o botão [MENU] para aceder ao modo de lista de menus. 8. Rode o botão [Volume] até aparecer o menu "Settings" e prima o botão
	- [Volume].
- 9. Rode o botão [Volume] até aparecer o menu "Device F/W Version" e prima o botão [Volume]
- A versão actual do firmware é exibida.
- 10. Prima o botão [MENU] durante, pelo menos, 1 segundo e prima-o de novo .brevemente

### **Firmware do Actualização de Procedimento**

Versões de Firmware para o Sistema

- 1. Ligue o suporte de actualização ao receptor CD/USB.
- 2. Quando um ficheiro de áudio é reproduzido ou a mensagem "No Media file" é exibida, prima o botão [SRC] e seleccione a opção "STANDBY" (estado de espera).
- 3. Prima o botão [MENU] para aceder ao modo de lista de menus.
- Rode o botão [Volume] até aparecer o menu "Initial Settings" e prima o botão [Volume]
- 5. Rode o botão [Volume] até aparecer o menu "System F/W Update" e prima o botão [Volume].
- 6 Prima novamente o botão [Volume] A mensagem "Reading" é exibida e a verificação do actualizador é iniciada. ⁄

Quando a mensagem "No File" é exibida, prima o botão [MENU] e, em seguida, prima novamente o botão [Volume]

7. Rode o botão [Volume] até aparecer a opção "YES" e prima o botão [Volume].

A actualização é iniciada depois de aparecer a mensagem "Updating". A actualização deve ter uma duração de **aproximadamente 15 minutos**; quando terminar, a mensagem "Completed" é exibida.

8. Enquanto prima o botão [Volume] e o botão [MENU], prima o botão [SRC] durante, pelo menos, 3 segundos, para reinicializar a unidade.

#### Versões de Firmware para o Dispositivo

- 9. Prima o botão [SRC] e seleccione a opção "USB".
- 10. Prima o botão [MENU] para aceder ao modo de lista de menus.
- 11. Rode o botão [Volume] até aparecer o menu "Settings" e prima o botão [Volume].
- 12. Rode o botão [Volume] até aparecer o menu "System F/W Update" e prima o botão [Volume]
- 13. Rode o botão [Volume] até aparecer a opção "YES" e prima o botão [Volume] durante, pelo menos, 1 segundo.
	- A actualização é iniciada depois de aparecer a mensagem "Updating". A actualização deve ter uma duração de, aproximadamente, 30 segundos; quando terminar, a mensagem "Complete!" é exibida.
- 14. O receptor é reinicializado automaticamente.
- É iniciada a actualização do firmware.
- 15. Verifique se a versão de firmware está actualizada, consultando a secção "Verificação da Versão de Firmware".

## ⁄

### $\overline{Q}$ uando a mensagem "No File" é exibida

- Verifique se o actualizador está no topo da hierarquia.
- Verifique se o nome de ficheiro do actualizador corresponde ao modelo a ser .actualizado

### **Precauções**

- Quando utilizar um leitor áudio digital para realizar a actualização, certifique .<br>Se de que coloca o leitor em modo MSD (dispositivo de armazenamento de massa). Um leitor que não possa ser definido em modo MSD não pode ser utilizado para realizar a actualização.
- · A actualização não pode ser realizada caso o dispositivo de memória USB esteja ligado via HUB. Ligar o dispositivo de memória USB directamente ao receptor CD/USB.
- · A actualização não pode ser realizada com um leitor de cartões múltiplo. Utilize um leitor de cartões de ranhura única para um cartão de memória.
- Certifique-se de que estaciona o veículo num local seguro antes de realizar a actualização. Mantenha o motor em funcionamento para evitar que a bateria fique sem carga.
- · Não desligue o motor nem a alimentação do receptor CD/USB, nem retire o dispositivo USB durante a actualização. A actualização não pode ser realizada correctamente e o receptor CD/USB pode ficar inutilizável.